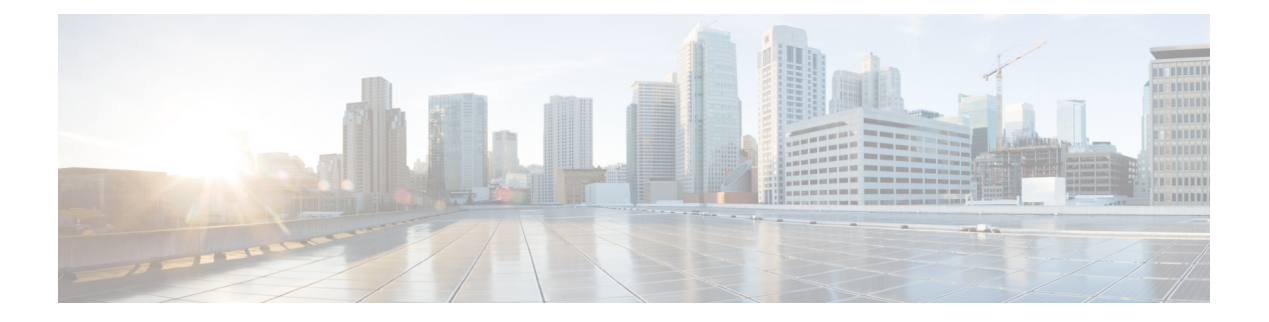

# 階層型モジュラ **QoS** の概要

階層型 QoS (H-QoS) では、トラフィック管理をより細かい粒度で実行する、複数のポリシー レベルで QoS 動作を指定できます。

H-QoS は入れ子構造のトラフィック ポリシーを使用してルータ インターフェイスに適用され ます。最初のレベルのトラフィック ポリシーは親トラフィック ポリシーで、メイン インター フェイスレベルまたはサブインターフェイスレベルでのトラフィックの制御に使用されます。 2 番目のレベルのトラフィック ポリシーは子トラフィック ポリシーで、特定のトラフィック ストリームまたはクラスを介した追加制御に使用されます。子トラフィックポリシーは前もっ て定義したトラフィック ポリシーであり、**service-policy** コマンドを使用して親トラフィック ポリシー内で参照されます。

2 レベル H-QoS は、すべてのライン カード上の入力方向と出力方向の両方で、物理またはバ ンドルのメイン インターフェイスとサブインターフェイス上でサポートされています。

3 レベル階層型 QoS(H QoS)は、クラス/サービス、グループ/イーサネットフロー ポイント (EFP)、およびポート レベルの SLA の適用を可能にします。サブインターフェイスに通常 の2レベルの出力 H QoS ポリシーを適用して、子および親レベルでクラスおよび EFP Sla を実 現できます。さらに、メイン インターフェイスにポート シェーパー ポリシーを適用して、1 + 2 の H-QoS モデルまたは 3 レベル H-QoS モデルで集約されたポート レベル SLA を実現でき ます。

重要な点として、リリース6.6.25 (3レベルH-OoS機能が導入された) 前は、メインインター フェイスでクラスデフォルト シェーパーを適用すると、メイン インターフェイスを通過する トラフィックのみに適用されていたことに注意してください。3レベルH-QoSを使用すると、 メイン インターフェイスに適用されるクラス デフォルト シェーパーはポート シェーパーと見 なされ、その物理ポートから発信されるすべてのトラフィックに適用されます。3レベルH-QoS の利点は、サブインターフェイス上の親シェーパーがオーバーサブスクライブできることで す。これにより、第 3 レベルで集約ポート シェーパーのベスト エフォート共有が可能になり ます。

- H-QoS [設定の制約事項](#page-1-0) (2 ページ)
- [階層型キューイングの設定](#page-2-0) (3 ページ)

### <span id="page-1-0"></span>**H-QoS** 設定の制約事項

次に、H-QoS 設定時に適用される制約事項を示します。

- **1.** 親トラフィック ポリシーのみが class-default タイプのトラフィック クラスをサポートし ています。
- **2.** 親トラフィック ポリシーは、クラス アクション **shape** のみをサポートしており、他の キューイング アクションは設定できません。
- **3.** ルータでの設定時に、子トラフィックポリシー内でプライオリティクラスにトラフィッ ク シェーパーを必ず使用してください。
- **4.** 子ポリシーの総帯域幅は、親ポリシーのトラフィックシェーパー未満にする必要があり ます。
- **5.** 輻輳回避と管理のため、親トラフィックポリシー内のトラフィックシェーパーでキュー 制限とドロップ プライオリティを計算します。
- **6.** PBTS 機能は、H-QoS プロファイルが有効になっているときは動作しません。これは、 TCAM の制限によるものです。
- **7.** 適用されている QoS ポリシーがなくても、システムがサポートするバンドル サブイン ターフェイスは最大 896 のみです。これは、バンドル サブインターフェイスの HQoS プ ロファイルモードでの内部 LAG ID リソース消費によるもので、QoS ポリシーが適用さ れていても、適用されていなくても同じです。
- **8.** 7つの優先度レベルがサポートされているデフォルトモードとは異なり、HQoSプロファ イル モードでサポートされる優先度レベルは最大 4 つのみです。また、以前は非 H-QoS プロファイル モードで 7 つのレベルのプライオリティが使用されていましたが、物理お よびバンドルのメイン インターフェイスのポリシーにもこの制約が適用されます。
- **9.** 同じポリシーマップでの帯域幅と残存帯域幅の設定は同時にサポートされません。また、 クラスに帯域幅(CIR)がある場合、他のクラスにも帯域幅設定のみが必要です。クラ スマップに残存帯域幅のパーセンテージ/率(EIR)がある場合、他のクラスにも残存帯 域幅設定のみが必要です。シェーピングは、任意のクラスに適用されます。
- **10.** プライオリティクラスには、シェーピング設定を使用してレート制限を設定する必要が あります。効果的なシェーパー値は、優先帯域幅予約として取得します。すべてのサブ インターフェイスとメインインターフェイスにわたる優先帯域幅予約の合計は、ネット ワーク インターフェイス (NIF) ポート速度を超過してはなりません。これは、ネット ワークインターフェイスポート全体にわたる優先度が高いトラフィックによるオーバー サブスクリプションを防ぐためです。

非プライオリティクラスと親のシェーピングのレートはオーバーサブスクライブの状態 でもかまいません。

**11.** 帯域幅または残存帯域幅の比率(BRR)の粒度は、非HQoS モードの 1:4096 と比べると 1:64 となります。そのため、使用した値に基づく帯域幅のパフォーマンスに精度差があ ることが考えられます。

次に、3 レベル H-QoS 設定時に適用される制約事項を示します。

- EFP 親レベルでの帯域幅アクションはサポートされていません。すべての EFP/サブイン ターフェイス ポリシーではポート シェーパーを正当に共有できます。
- 3 レベル H-QoS は、入力ポリシーまたは出力マーキング ポリシーには適用されません。
- メイン インターフェイスで **clear qos counters** を実行すると、メイン インターフェイス ポ リシーの統計情報のみがクリアされます。すべてのサブインターフェイスの統計情報をク リアするには「all」オプションを使用します。または、サブインターフェイスポリシーの 統計情報を個別にクリアします。
- メイン インターフェイスポ リシーの統計情報にはサブインターフェイスのパケット/バイ トカウンタは反映されませんが、ポートシェーパーは特定の物理インターフェイスのすべ ての論理ポートに適用されます。サブインターフェイスポリシーマップの統計情報には、 送信済みおよびドロップされたパケット/バイト カウントのポストポート シェーパーの適 用が反映されます。

## <span id="page-2-0"></span>階層型キューイングの設定

H-QoSを設定する前に、H-QoSプロファイルをルータ上で有効にする必要があります。H-QoS プロファイルを有効にした後に、次の設定に示すように、ルータをリロードします。

```
admin
hw-module location all reload
Router# configure
Router(config)# hw-module profile qos hqos-enable
Router(config)# commit
Router# admin
sysadmin-vm:0_RP0# hw-module location all reload
```
階層化キューイングの設定に含まれているステップは次のとおりです。

- **1.** クラスマップを設定します。
- **2.** 前のステップで設定したクラスマップを使用して子トラフィックポリシーを設定します。
- **3.** 親トラフィック ポリシーを設定して、そのポリシー内に子トラフィック ポリシーを追加 します。

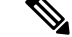

デフォルトのクラスマップ サイズ (32) プロファイルが RSP4 で使用されている場合、サブイ ンターフェイスでサポートされているポリシーマップのスケールは、RSP3 でサポートされて いるスケールと比較すると小さくなります。RSP4 でサブインターフェイス ポリシーマップの スケールを大きくするには、**hw-moduleprofileqos max-classmap-size** コマンドを使用してポリ シーマップごとに 4 つのクラスマップを設定します。 (注)

```
\label{eq:1} \bigotimes_{\mathbb{Z}}\mathbb{Z}_{\mathbb{Z}}(注)
```
**hw-module profile class-map size** コマンドを変更するには、インターフェイスからポリシーを 削除する必要があります。max-classmap-sizeの変更を確定し、ルータをリロードしてから、イ ンターフェイスでポリシーマップを適用します。

親トラフィックポリシーはH-QoSポリシーであり、物理またはバンドルのメインインターフェ イスおよびサブインターフェイスに適用できます。

#### 設定例

クラスマップの設定は次のとおりです。

```
Router# configure
Router(config)# class-map match-any tc2
Router(config-cmap)# match traffic-class 1
Router(config-cmap)# end-class-map
Router(config)# commit
```
子トラフィック ポリシーの設定は次のとおりです。

```
Router# configure
Router(config)# policy-map child
Router(config-pmap)# class tc2
Router(config-pmap-c)# shape average percent 20
Router(config-pmap-c)# exit
Router(config-pmap)# class class-default
Router(config-pmap-c)# shape average percent 1
Router(config-pmap)# end-policy-map
Router(config)# commit
```
親トラフィック ポリシーの設定は次のとおりです。

```
Router# configure
Router(config)# policy-map parent
Router(config-pmap)# class class-default
Router(config-pmap-c)# service-policy child
Router(config-pmap-c)# shape average percent 50
Router(config-pmap)# end-policy-map
Router(config)# commit
```
#### 実行コンフィギュレーション

```
/* Configuration of a Class-map */
```

```
class-map match-any tc2
match traffic-class 1
end-class-map
!
/* Configuration of a Child Traffic Policy */
policy-map child
class tc2
 shape average percent 20
 !
class class-default
 shape average percent 1
 !
end-policy-map
!
/* Configuration of a Parent Traffic Policy */
policy-map parent
class class-default
 service-policy child
 shape average percent 50
 !
end-policy-map
!
```
#### メイン インターフェイスでの親トラフィック ポリシーの適用

```
Router# configure
Router(config)# Interface TenGigE 0/0/0/10
Router(config-int)# service-policy output parent
Router(config-int)# commit
```
サブインターフェイスでの親トラフィック ポリシーの適用

```
Router# configure
Router(config)# Interface TenGigE 0/0/0/10.1
Router(config-int)# service-policy output parent
Router(config-int)# commit
```
#### 確認

**show qos interface** *interface-name* **output** コマンドを使用して、H-QoS トラフィック ポリシーが インターフェイスに正しく適用されているかどうかを確認します。次の例では、**Level1 Class** が親トラフィックポリシーに関連付けられているクラスマップに関する情報を提供し、**Level2 Class** が子トラフィック ポリシーに関連付けられているクラスマップに関する情報を提供しま す。

RP/0/RP0/CPU0:ios#**show qos interface ten0/0/0/10 output**

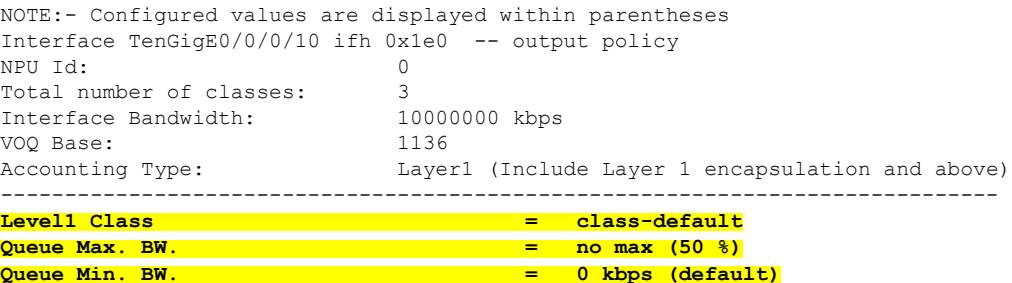

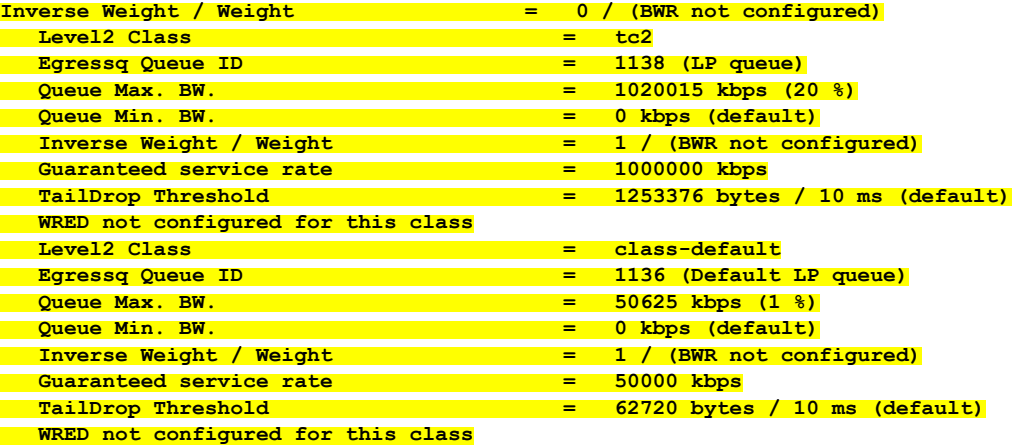

親および子のトラフィック ポリシーの異なるトラフィック クラスに一致したパケットの統計 情報は、**show policy-map interface** *interface-name* **output** コマンドを使用して表示できます。ま た、このコマンドは、それぞれのトラフィッククラスに一致したパケットに指定したアクショ ンが適用されたときに送信またはドロップされるパケットの数も表示します。

Router# **show policy-map interface ten0/0/0/10 output**

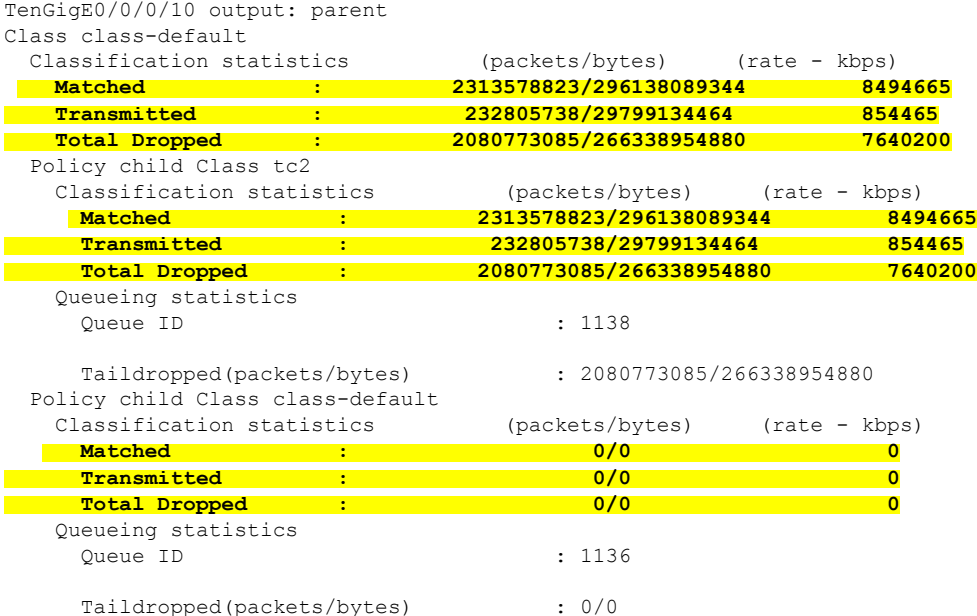

階層型ポリサーを使用する場合、親ポリサーの統計情報を保存するための独立したハードウェ アカウンタのセットはありません。代わりに、親ポリサーの統計情報は、同じポリシーマップ にあるすべての子ポリサーの合計として、ソフトウェアで処理されます。

CoS 値が 1 および 2 の 2 つのトラフィックのストリームがそれぞれ 3.5 Gbps の速度で送信され る次の例で、これを示します。

```
/*Hierarchical Policy Map Configuration*/
====================================================
Router# show running-config policy-map Hingress
policy-map Hingress
```

```
class class-default
 service-policy ingress
 police rate 5 gbps peak-rate 9 gbps
 !
 !
end-policy-map
!
/*Ingress Policy Map Configuration*/
=====================================
Router#show running-config policy-map ingress
policy-map ingress
class cos1
 set traffic-class 1
 police rate 5 gbps
 !
 !
class cos2
 set traffic-class 2
 police rate 5 gbps
 !
 !
class class-default
 !
end-policy-map
!
/*Policy Map applied at TenGigE0/0/0/6.100 Interface*/
=======================================================
Router#show policy-map interface tenGigE 0/0/0/6.100 input
TenGigE0/0/0/6.100 input: Hingress
Class class-default<br>Classification statistics
  Classification statistics (packets/bytes) (rate - kbps)
   Matched : 856717937/109659895936 6683676
   Transmitted : 856717937/109659895936 6683676
   Total Dropped : 0/0 0
 Policing statistics (packets/bytes) (rate - kbps)
   Policed(conform) : 856717937/109659895936 6683674
   Policed(exceed) : 0/0 0/0 0
   Policed(violate) : 0/0 0 0
   Policed and dropped : 0/0
 Policy ingress Class cos1
   Classification statistics (packets/bytes) (rate - kbps)<br>
Matched : 437826303/56041766784 334<br>
Transmitted : 437826303/56041766784 11
     Matched : 437826303/56041766784 3341838
     Transmitted : 437826303/56041766784 3341838
   Transmitted : 437826303/56041766784 3<br>
Total Dropped : 0/0 0<br>
Policing statistics (packets/bytes) (rate - kbp
     Policing statistics (packets/bytes) (rate - kbps)<br>Policed(conform) : 437826303/56041766784 334
                               Policed(conform) : 437826303/56041766784 3341838
     Policed(exceed) : 0/0 0<br>Policed(exceed) : 0/0 0<br>0/0 0
     Policed(violate) : 0/0 0 0
     Policed and dropped : 0/0
    Policed and dropped(parent policer) : 0/0
 Policy ingress Class cos2
   Classification statistics (packets/bytes) (rate - kbps)
    Matched : 418891634/53618129152 3341838
                      Transmitted : 418891634/53618129152 3341838
    Total Dropped : 0/0 0 0
   Policing statistics (packets/bytes) (rate - kbps)<br>Policed(conform) : 418891634/53618129152 334
                               Policed(conform) : 418891634/53618129152 3341838
     Policed(exceed) : 0/0 0 0
    Policed(violate) : 0/0 0<br>Policed and dropped : 0/0 0/0
    Policed and dropped :
```
Policed and dropped(parent policer) : 0/0

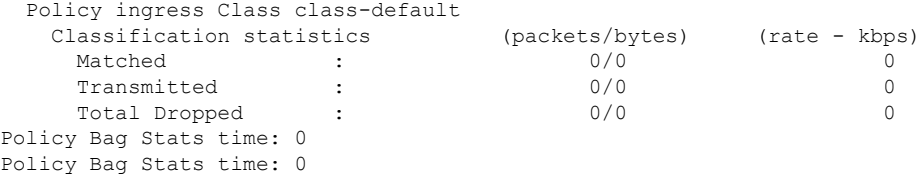

#### **3** レベル **H-QoS** の設定例

3 レベル H-QoS を設定するには、次の手順を実行します。

- **1.** ポート シェーパーまたは EFP グループ シェーパーを設定します。
- **2.** EFP 親シェーパーとクラスまたはサービス レベルのアクションを使用して 2 レベル H-QoS ポリシーを設定します。
- **3.** メイン インターフェイスでポート シェーパーまたは EFP グループ シェーパーを有効にし てルート ポリシーにします。
- **4.** 各EFPインスタンスで2レベルH-QoSポリシーを有効にします。これにより、サービス、 EFP、EFP グループまたはポート SLA の 3 レベル階層が実現します。

次に、3 レベル H-QoS の設定例を示します。

```
policy-map port_shaper
class class-default
 shape average 6 gbps
 !
end-policy-map
!
policy-map efp_policy
class class-default
 service-policy efp_policy_child
 shape average 4 gbps
 !
end-policy-map
!
policy-map efp_policy_child
class tc1
 shape average 50 mbps
 priority level 1
 !
class tc2
 bandwidth percent 50
 !
 class tc3
 bandwidth percent 30
 !
 class class-default
 !
end-policy-map
!
interface TenGigE0/5/0/4
service-policy output port_shaper
```

```
interface TenGigE0/5/0/4.1
service-policy output efp policy
encapsulation dot1q 11
!
interface TenGigE0/5/0/4.2
service-policy output efp policy
encapsulation dot1q 12
!
```
#### 確認

!

XREXECモードで**showpolicy-mapinterface**コマンドを実行して、各サブインターフェイス/EFP ポリシーのパケット/バイトカウントとレートポストポートシェーパーの適用を表示します。

I